### 2016 年 US 女子オープンセクショナル予選

#### USGA ホームページでのエントリーの参考例

#### STEP<sub>1</sub>

インターネット接続のあるパソコンやタブレットのブラウザで USGA ホームページ(http://www.usga.org)を開く。

#### STEP 2

画面の指示にしたがって必要事項を入力していく。

#### STEP 3

エントリーフィーをクレジットカード(VISA,MASTER, AMEX, DISCOVER, JCB)で決済。

#### STEP 4

エントリー終了後、ID 番号と申し込みの詳細が画面に出る。

入力したメールアドレスにエントリー終了の確認メールが届く。

### 注意事項

・入力はすべて半角英数で行ってください。

- ・一部の入力情報については、画面が進んでいくときに再度入力することが求められる場合があります。
- ・ブラウザによってはうまくエントリーの入力ができないこともあるようです。その場合、別のパソコンやタブレット端末でエントリー入力を試してください。
- ・この手引きはあくまでも USGA ウェブサイトでのエントリー作業の助力となることだけを目的に作成されていますので、使用されている和文の説明は USGA が エントリー画面で説明している内容をすべて反映しているものではありません。エントリーに関する諸条件については USGA 原文が優先しますので、その内容に ついて必ずご確認ください。
- ・参考例はプレーヤーが「アマチュア」で「未成年」と仮定したものです。

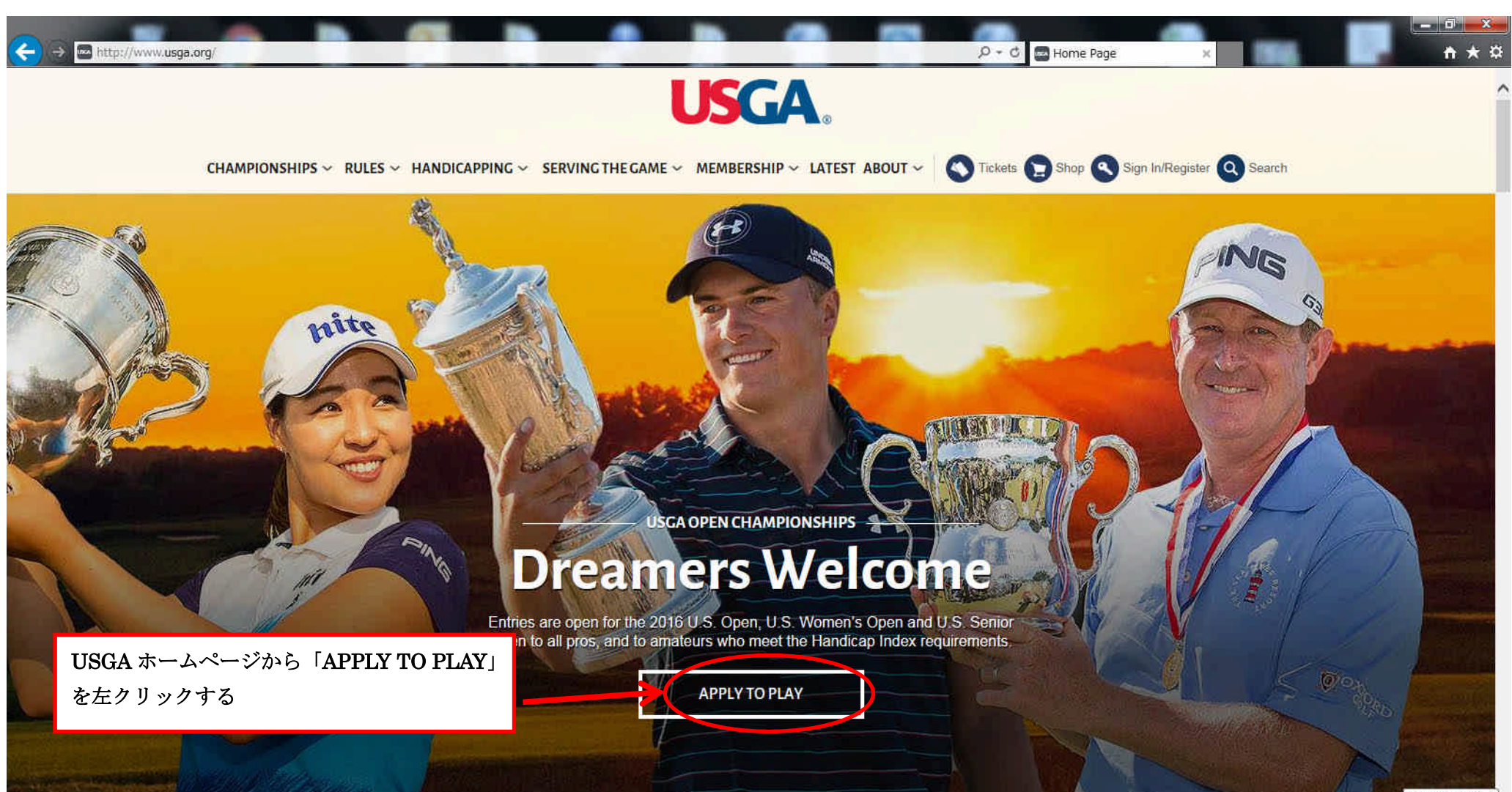

Dropbox  $3.16.1$ 

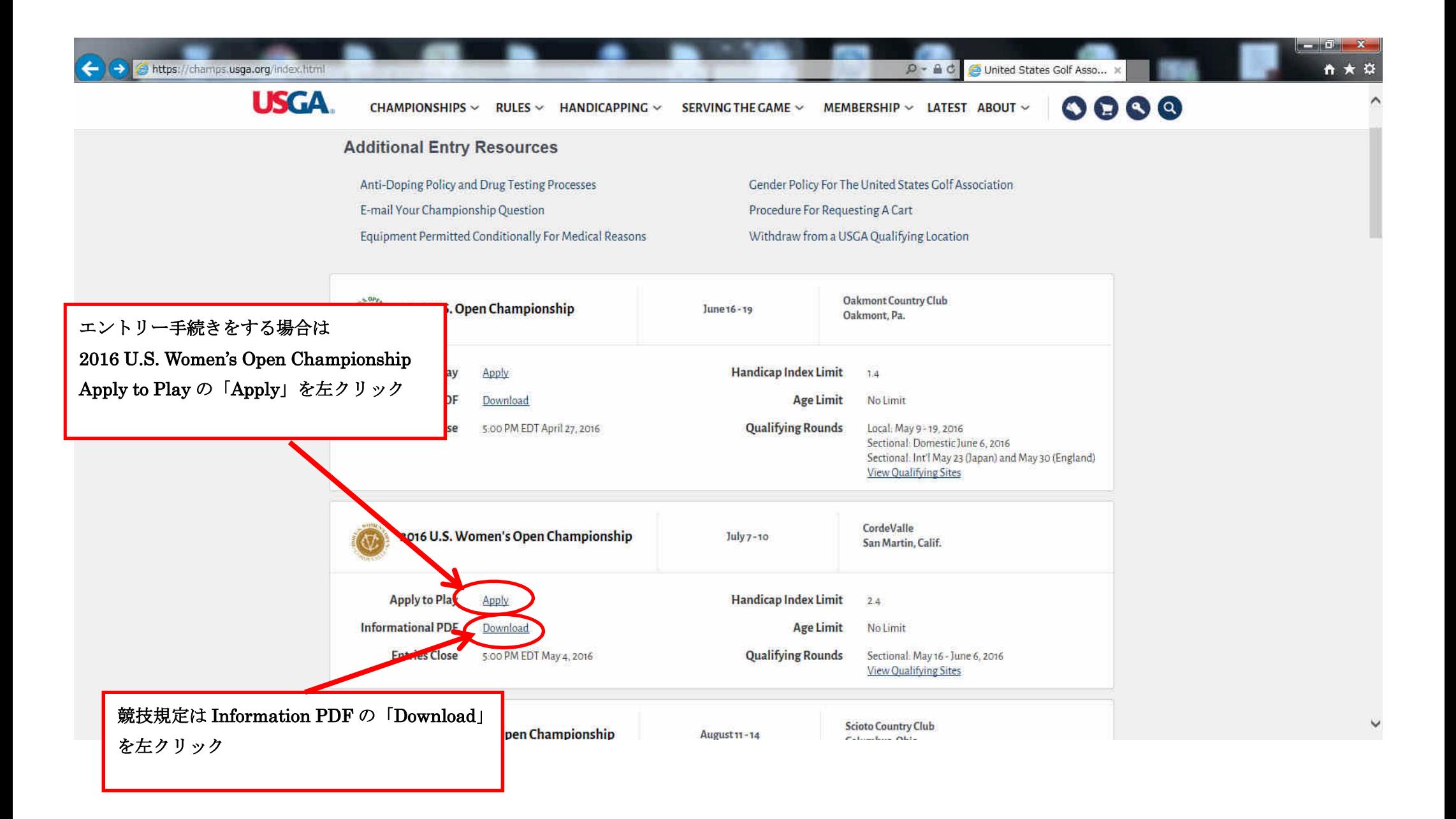

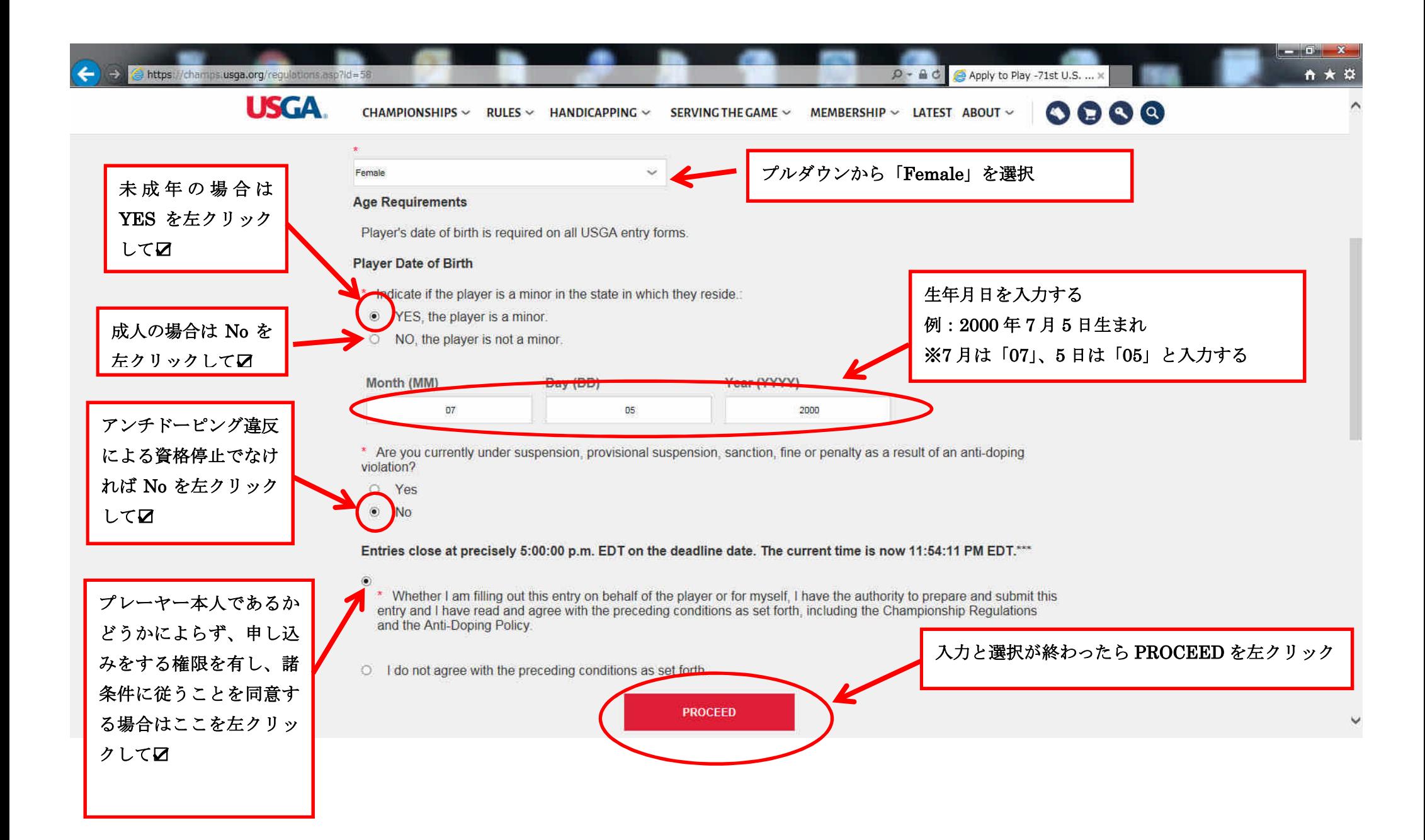

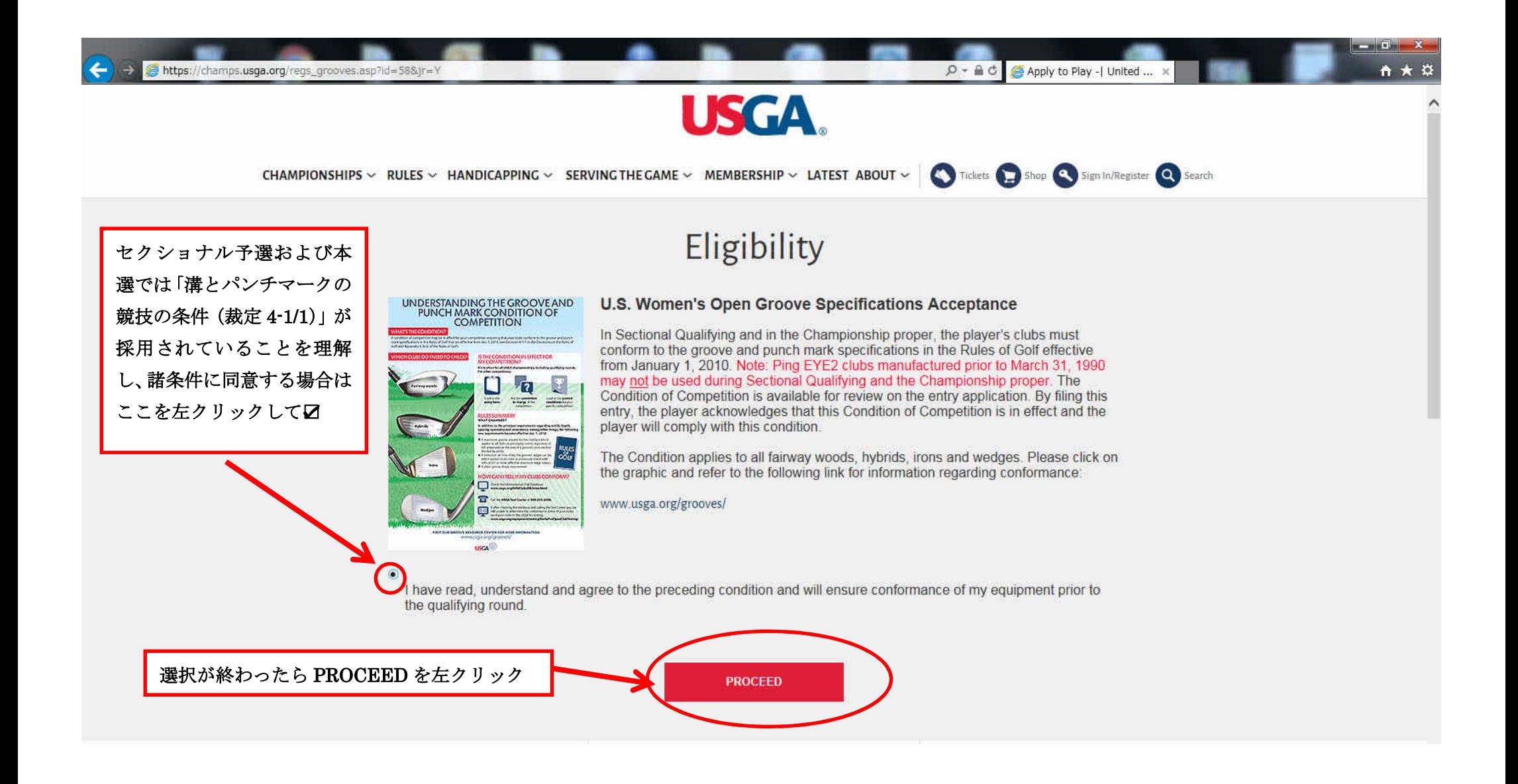

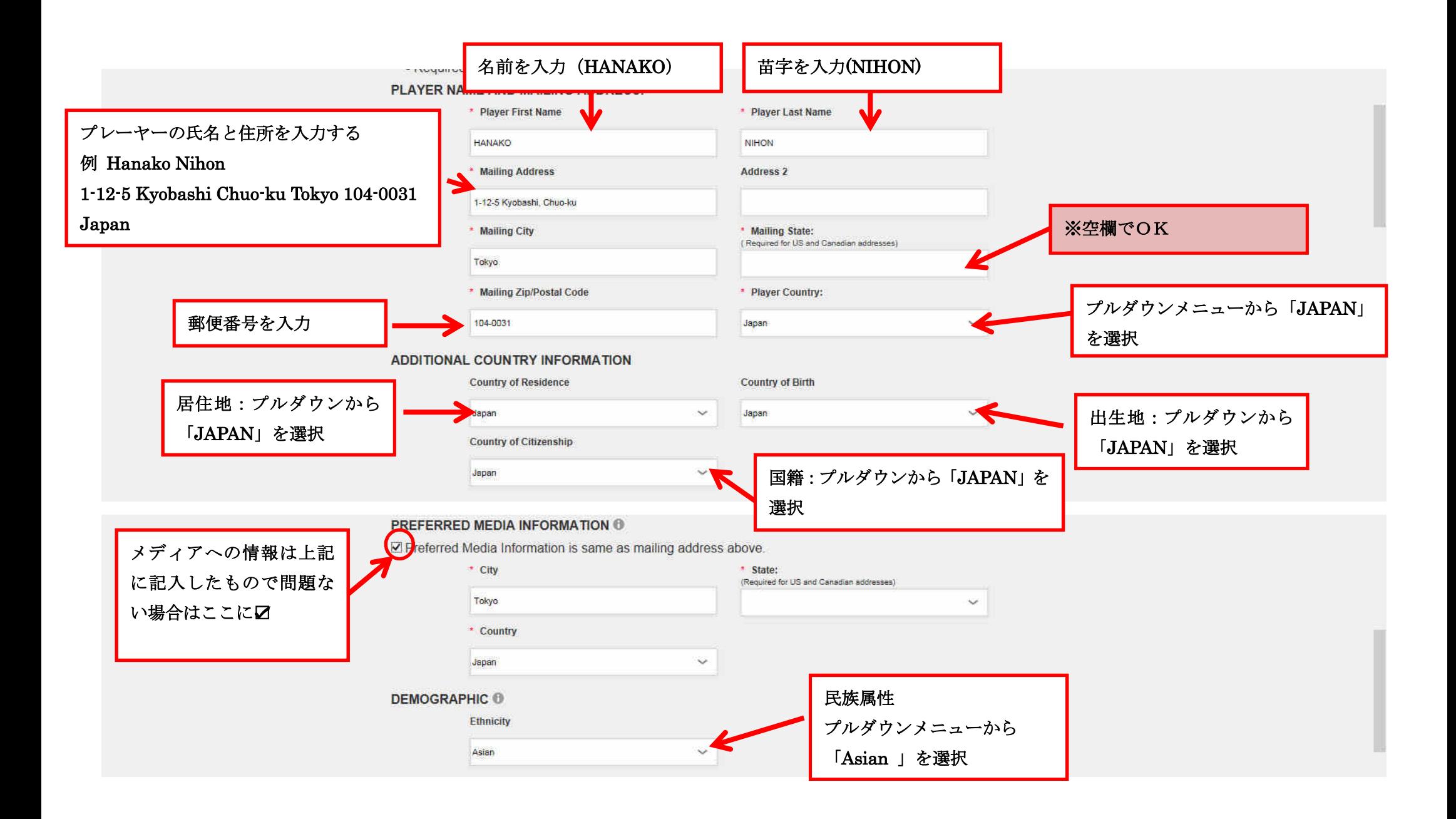

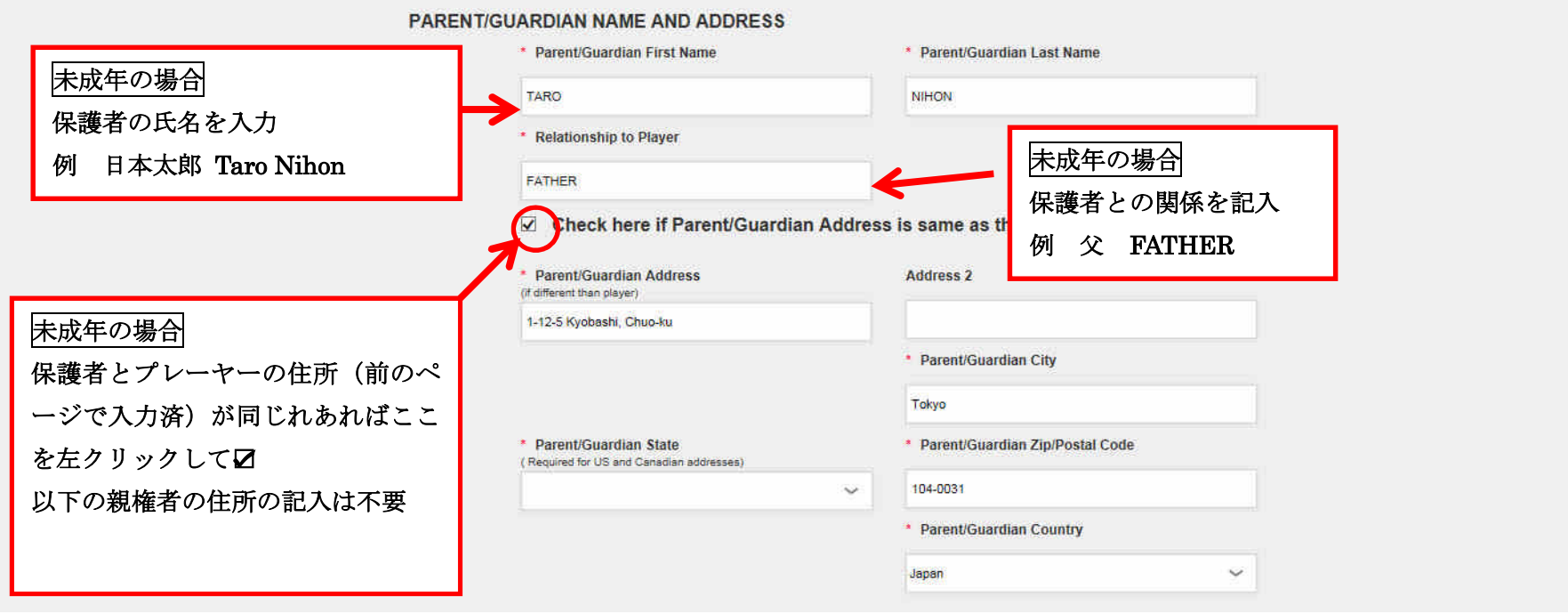

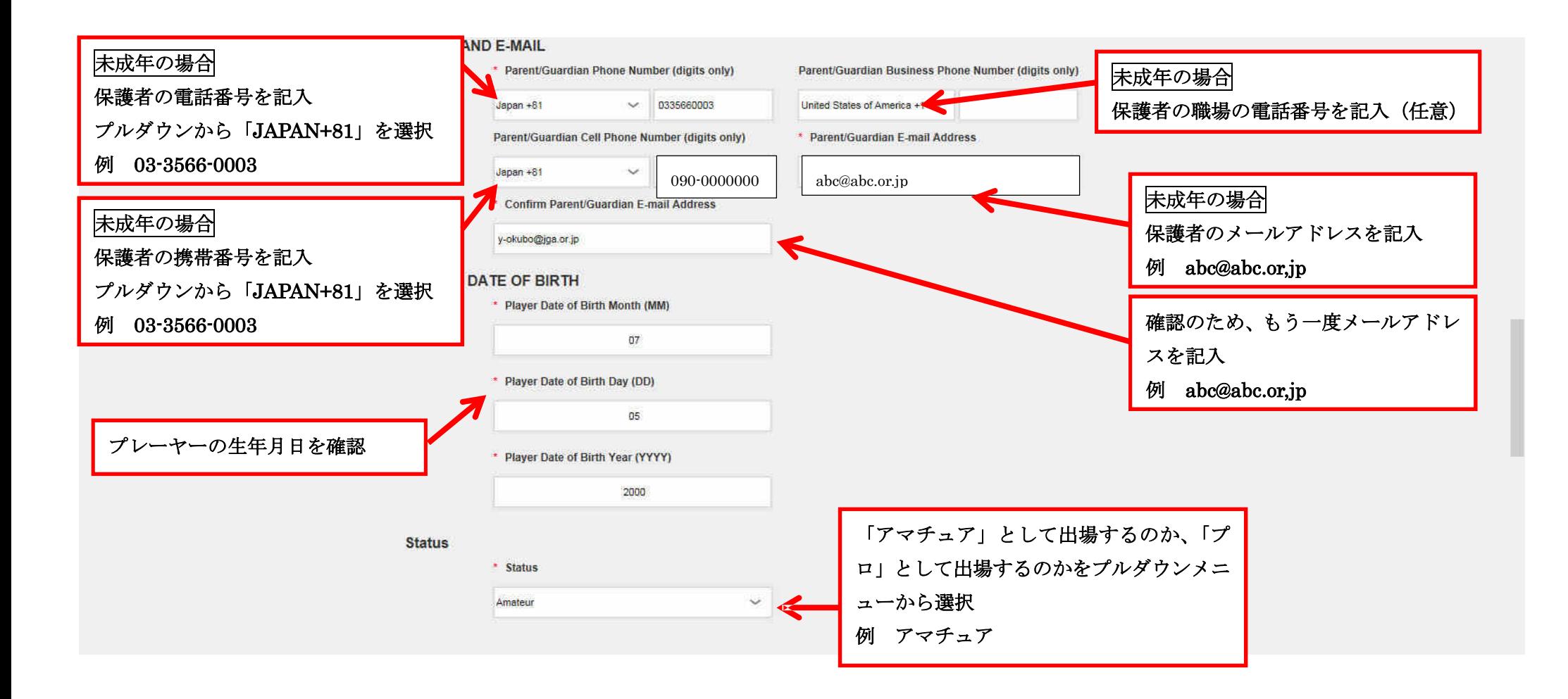

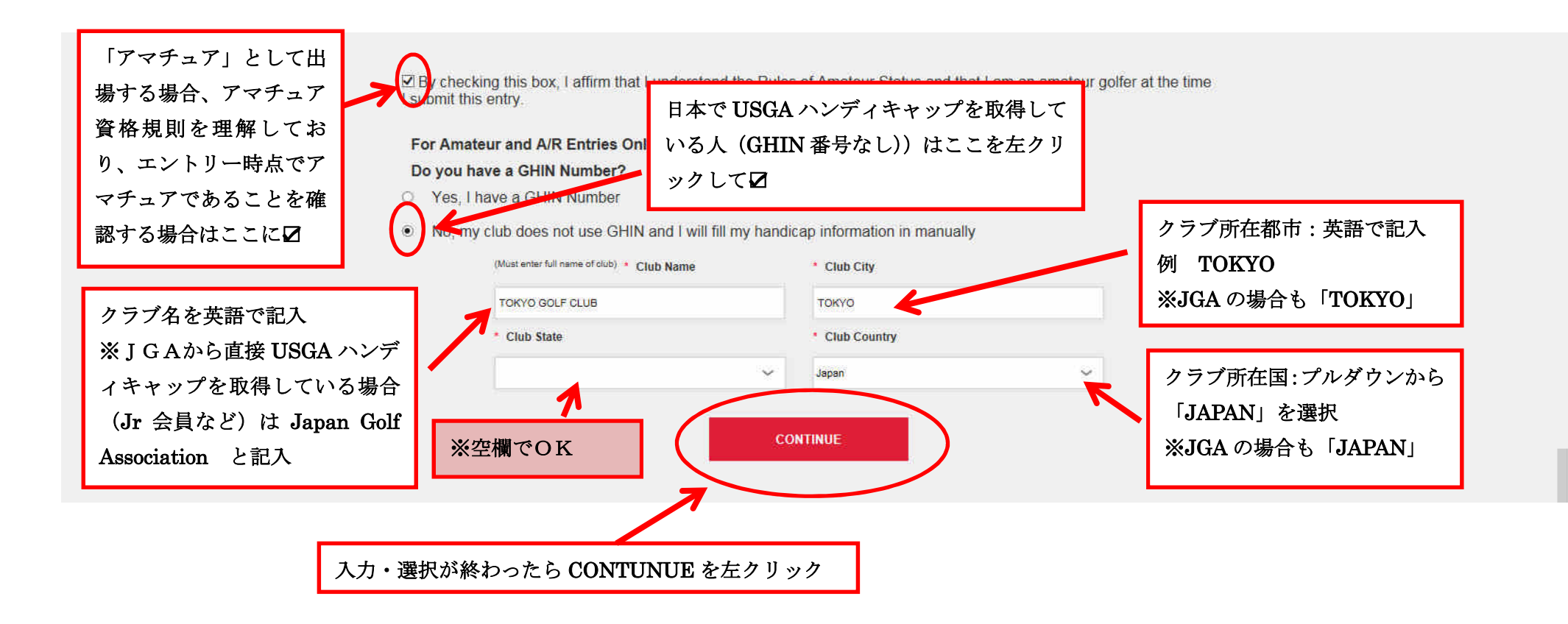

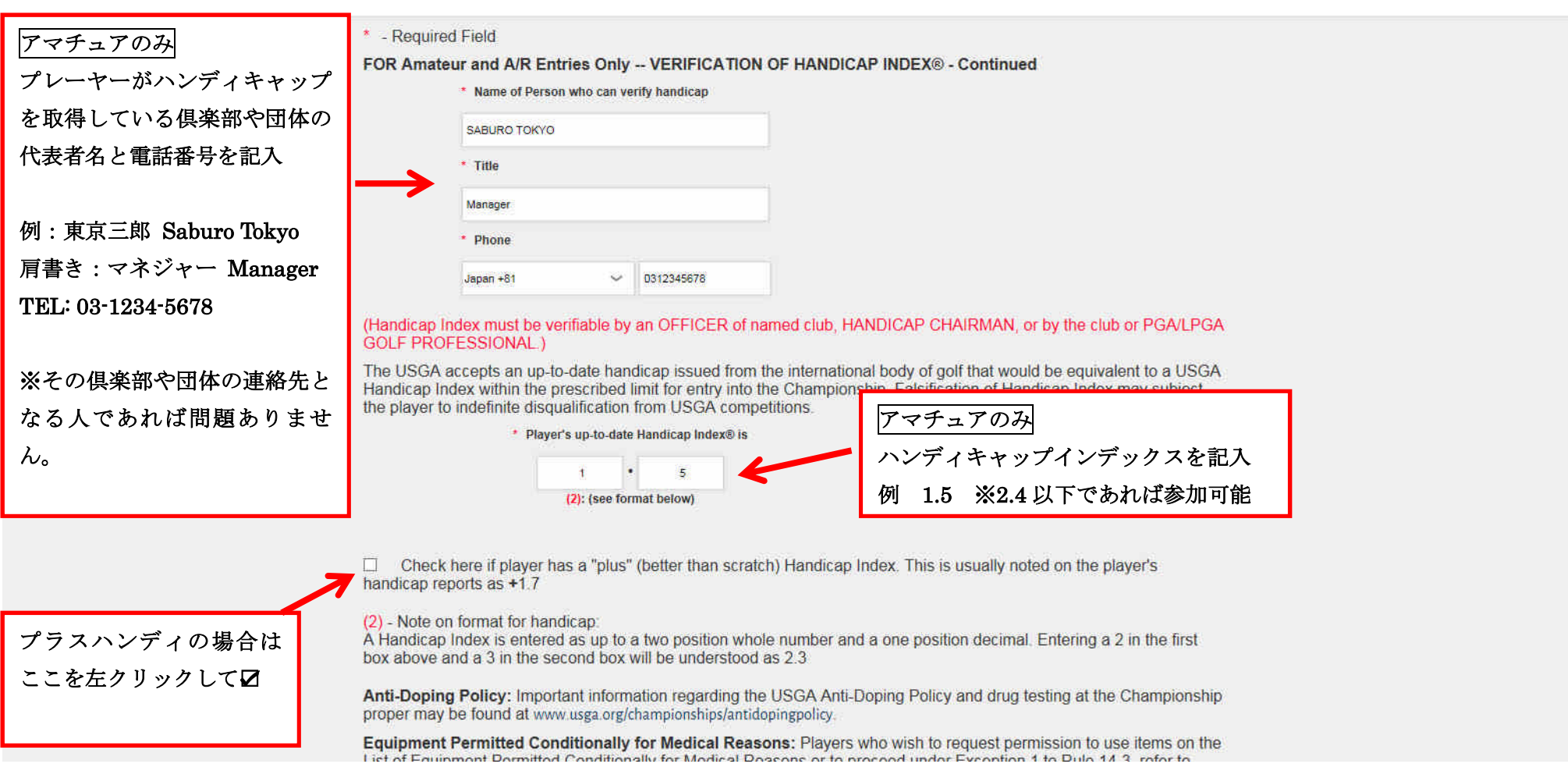

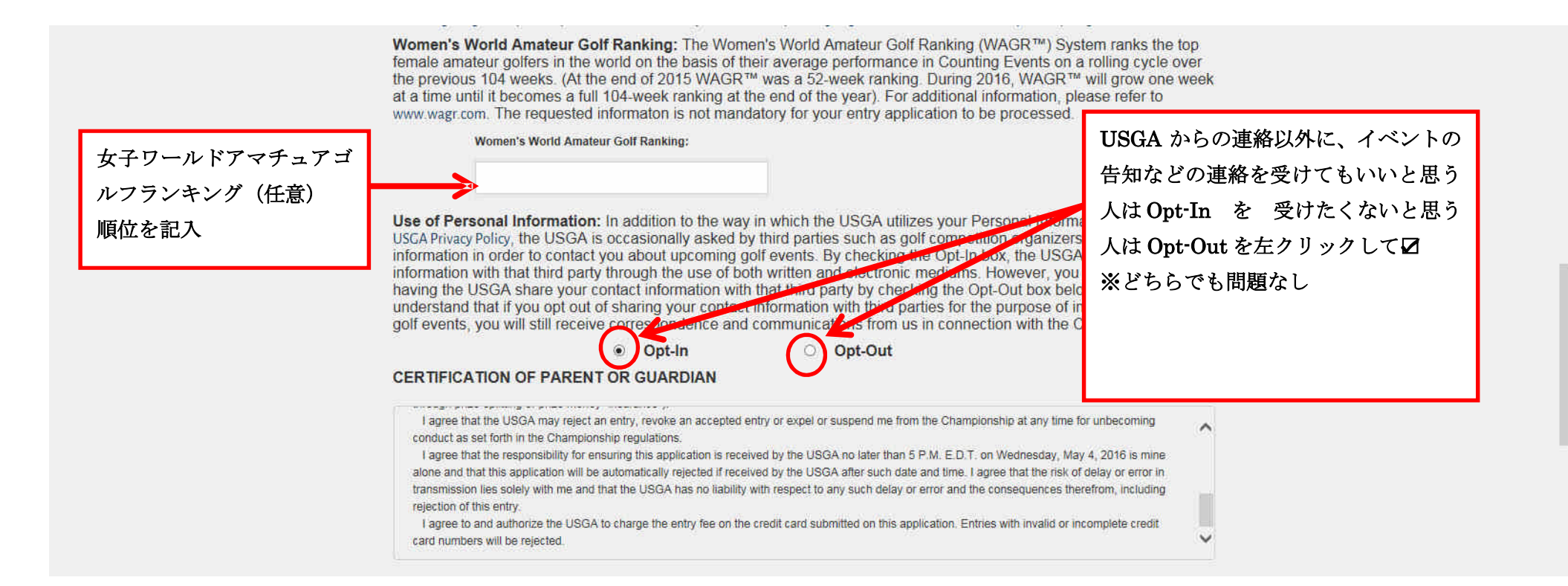

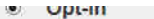

 $U$  **upt-out** 

⋋

#### **CERTIFICATION OF PARENT OR GUARDIAN**

I agree that the USGA may reject an entry, revoke an accepted entry or expel or suspend me from the Championship at any time for unbecoming conduct as set forth in the Championship regulations.

I agree that the responsibility for ensuring this application is received by the USGA no later than 5 P.M. E.D.T. on Wednesday, May 4, 2016 is mine alone and that this application will be automatically relected if received by the USGA after such date and time. I agree that the risk of delay or error in transmission lies solely with me and that the USGA has no liability with respect to any such delay or error and the consequences therefrom, including relection of this entry.

I agree to and authorize the USGA to charge the entry fee on the credit card submitted on this application. Entries with invalid or incomplete credit card numbers will be rejected.

# 保護者としてエントリーフ オームに記入した内容につ いて間違いないことを誓約 し、諸条件に合意する場合は

As PARENT OR GUARDIAN of the Player I, for myself and the player, hereby certify the facts in this entry form and state that I am familiar with the player's plans to participate in the Championship and that the player does so with my approval and consent. Further, I, for myself and the player, hereby release the USGA, the host club and their respective committee members, officers and employees from any and all liability for any event or consequence whatsoever in any way arising out of or relating to the player's entry or participation in this Championship and agree to be bound by all the terms and conditions required including submission to drug testing under the anti-doping policy. In case of a medical emergency occurring during this Championship, I authorize a qualified medical professional to take all necessary measures in the treatment of this player.

By entering my name here, I agree to the foregoing.

## 保護者氏名を入力 例 TARO NIHON

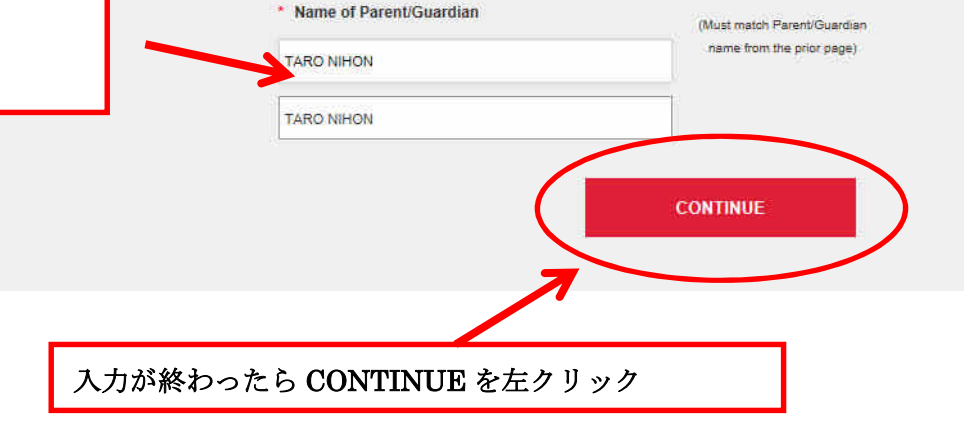

# 71st U.S. Women's Open Championship Application

#### **Exemptions From Sectional Qualifying**

If the player is exempt, please select an exemption category (e.g., S-5) and click "Continue" at the bottom of the exemptions list. If the player is not eligible for exemption from qualifying, please click on "Not Exempt" to select your Qualifying Site

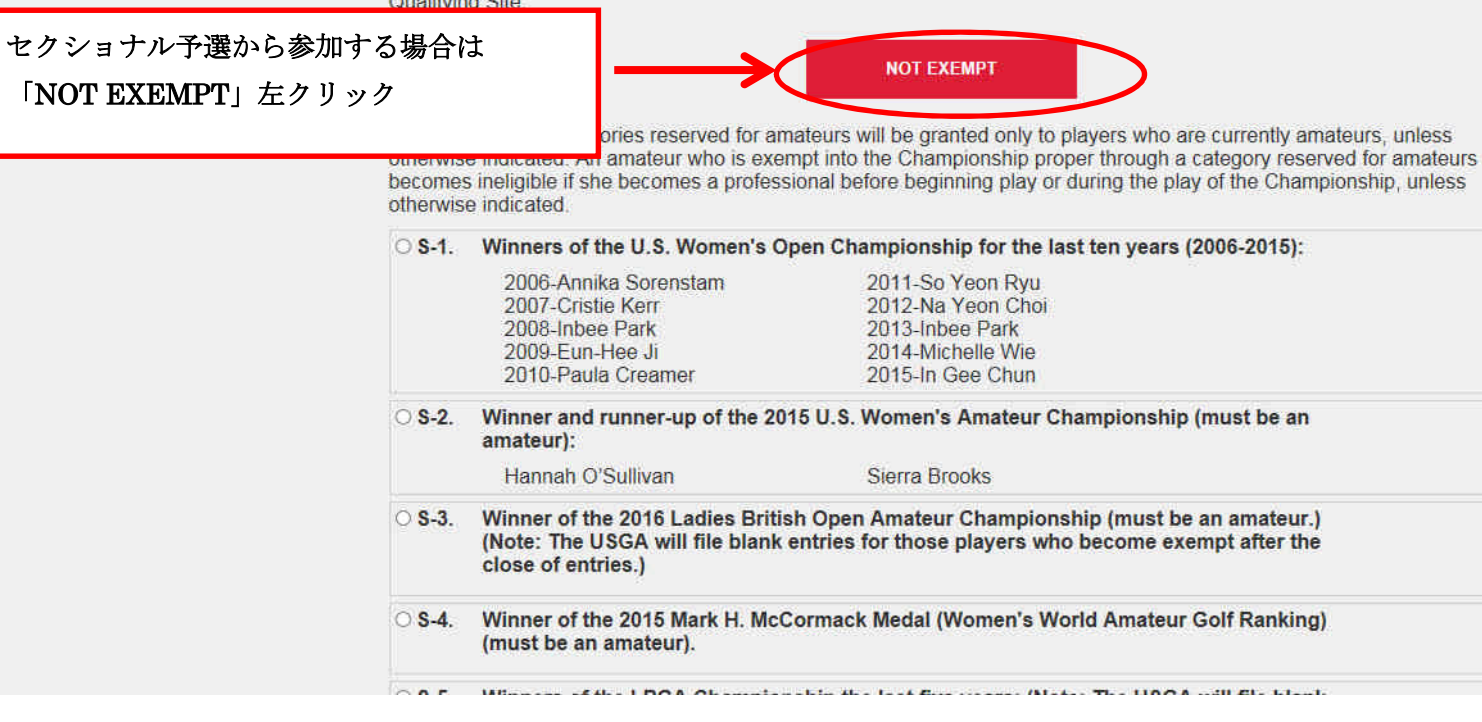

Club Phone: 86-21-5180-1133

日本会場(Ohtone Country Club(West & East Course) を選ぶ場合ここを左クリック して☑

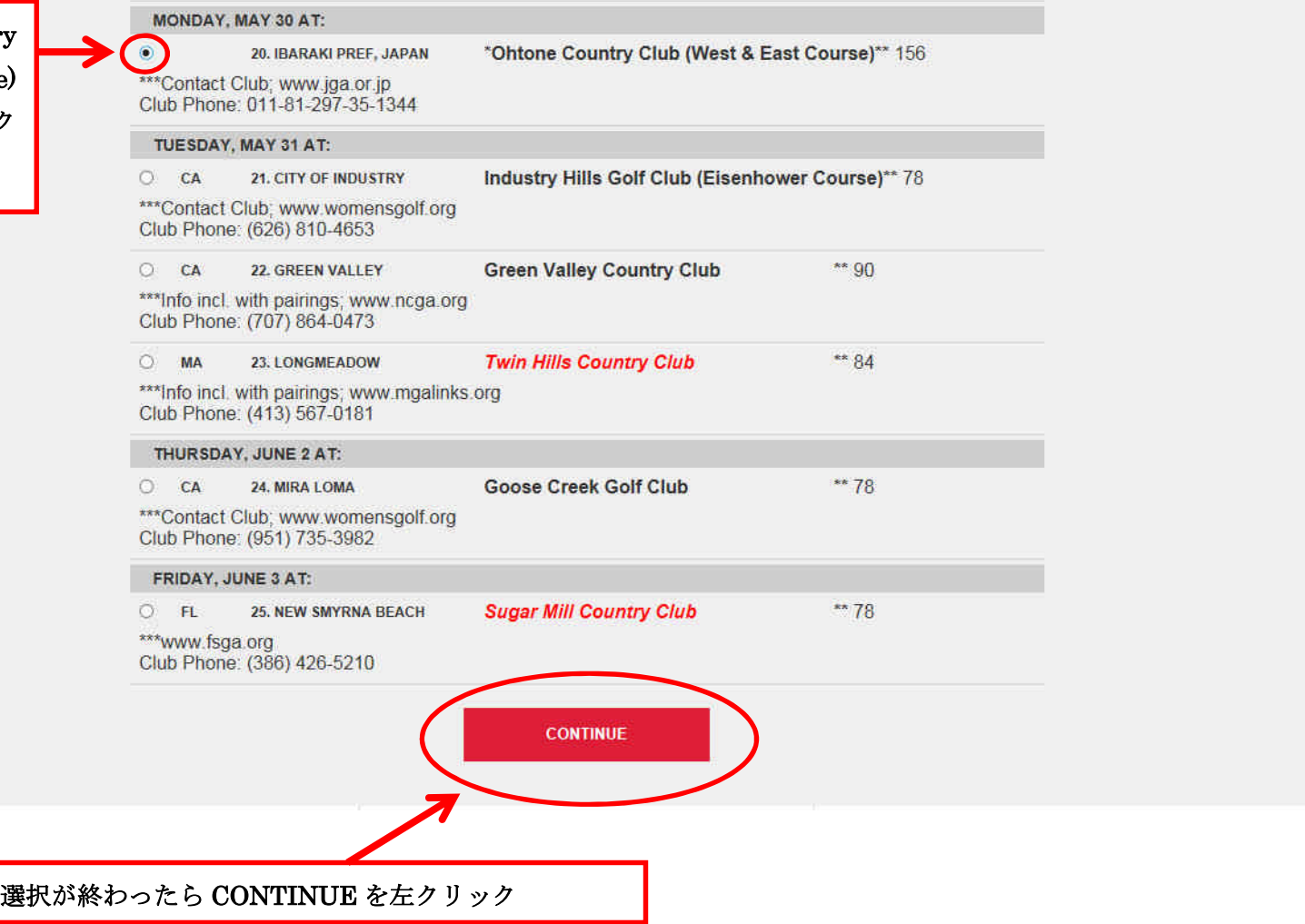

For Amateur and A/R Entries Only - VERIFICATION OF USGA HANDICAP INDEX

(Handicap Index must be verifiable by an OFFICER of named club, HANDICAP CHAIRMAN, or by the club or PGA/LPGA GOLF PROFESSIONAL.)

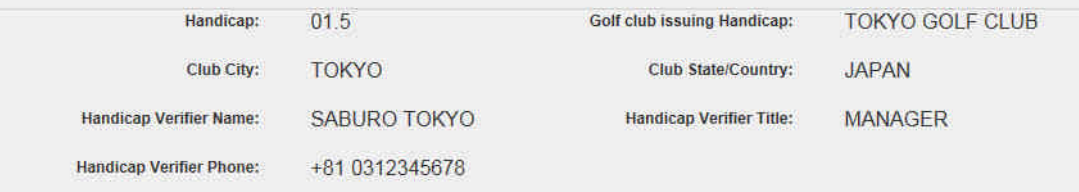

The USGA accepts an up-to-date handicap issued from the international body of golf that would be equivalent to a USGA<br>Handicap Index within the prescribed limit for entry into the Championship. Falsification of Handicap In the player to indefinite disqualification from USGA competitions.

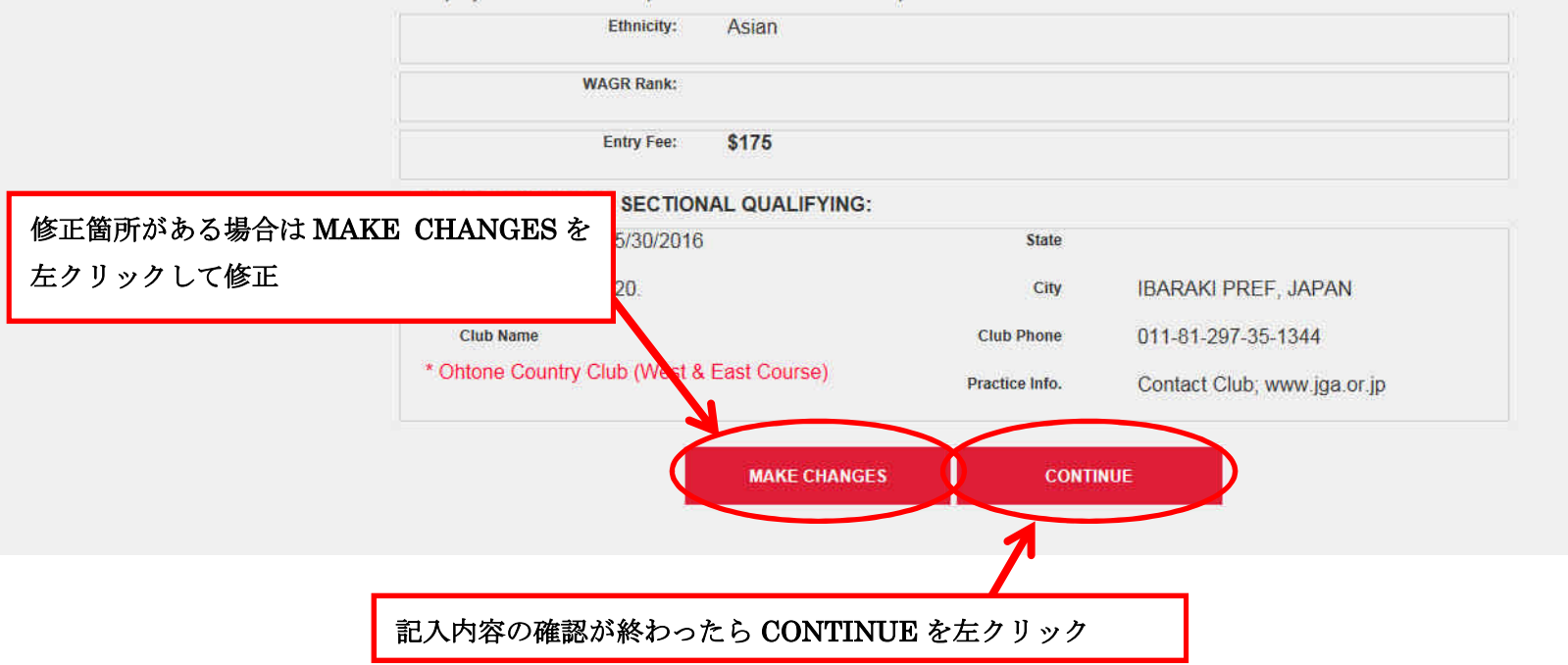

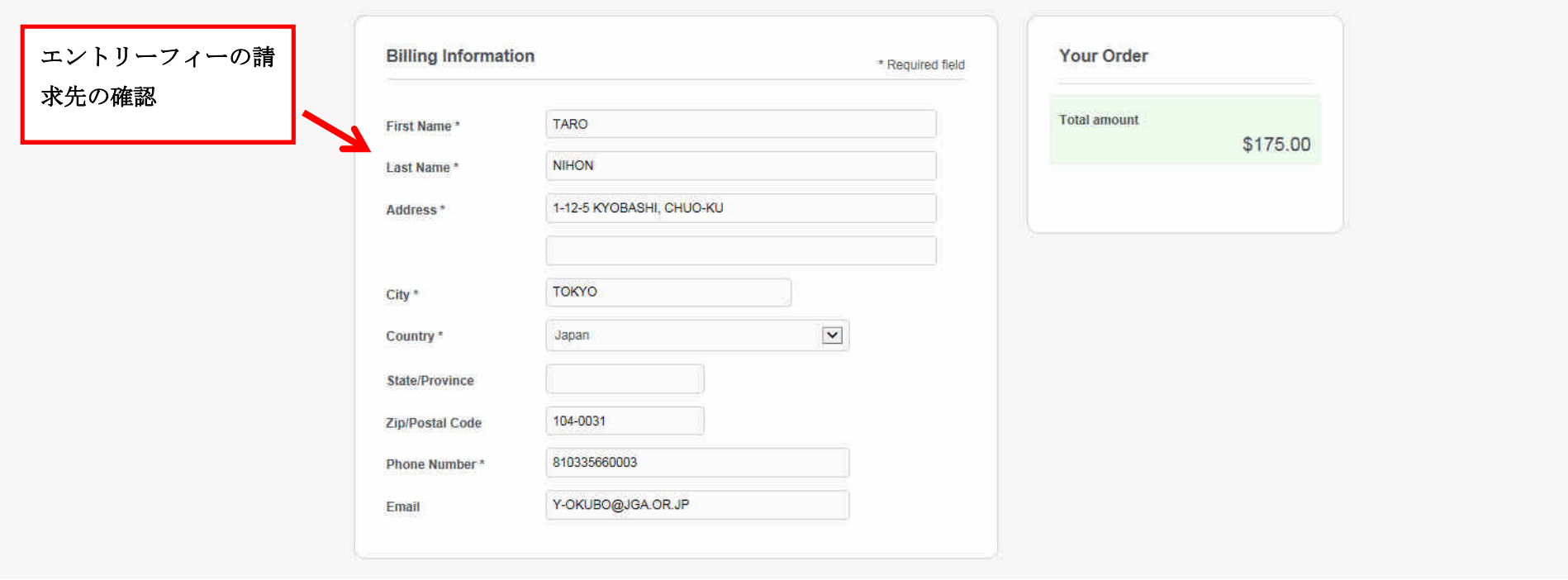

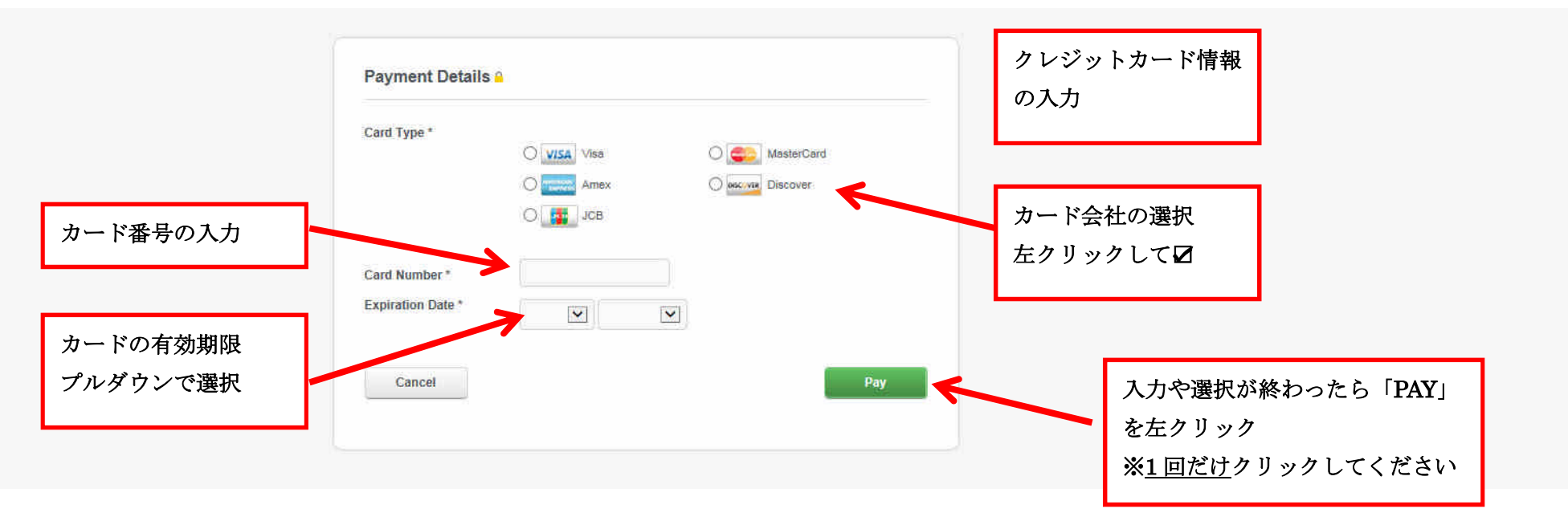

 $\overline{\phantom{0}}$ 

これでエントリーが終了となり、ID 番号とエントリー情報の詳細が表示されますので控えを取って おいてください。また、入力したメールアドレスに USGA からエントリーが終了したという連絡が ありますので必ずご確認ください。

USGA ホームページでエントリーができているかどうかを確認することができます。 www.usga.org/EntrantLookup/open\_lookup/open\_entrant\_lookup.html

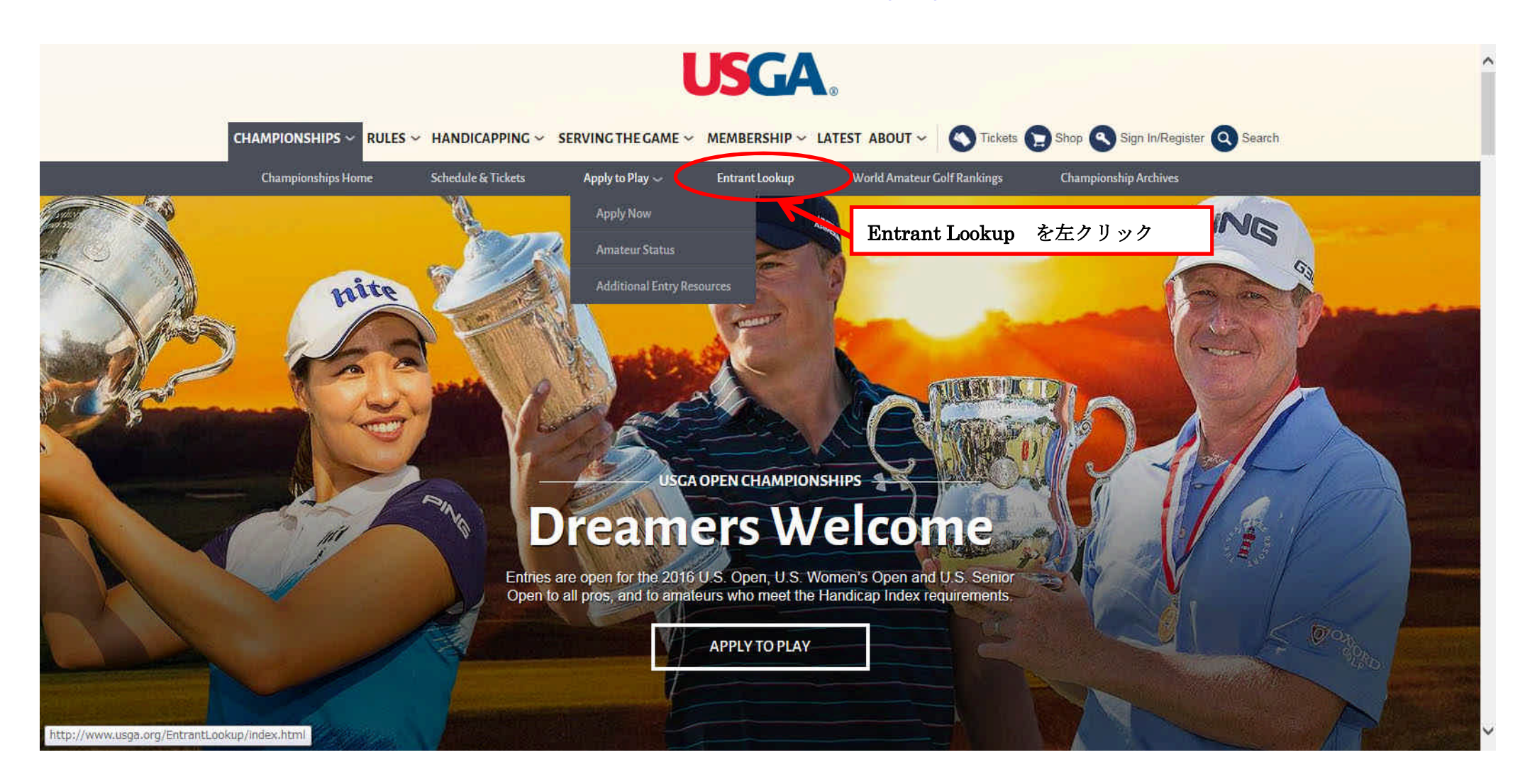

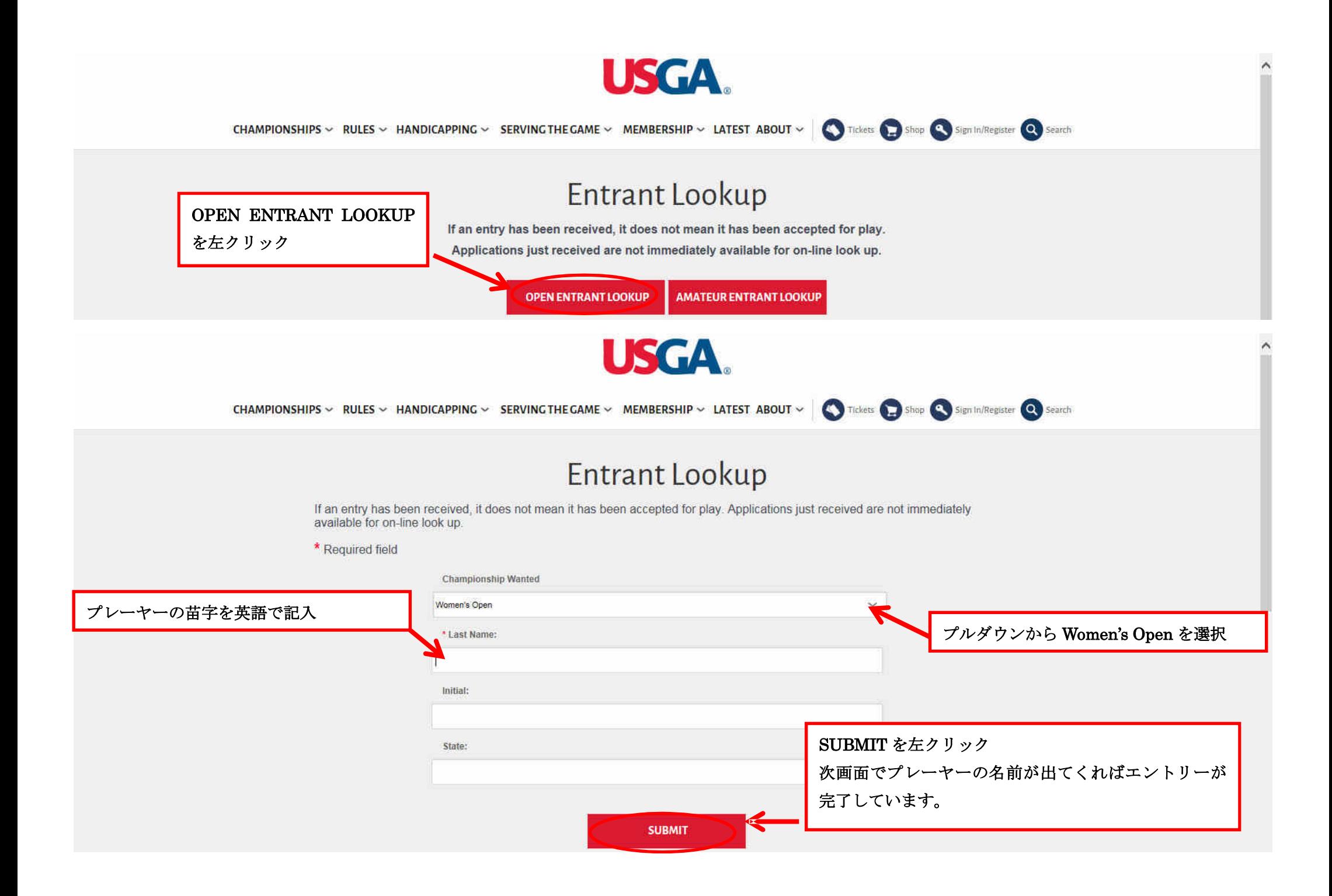

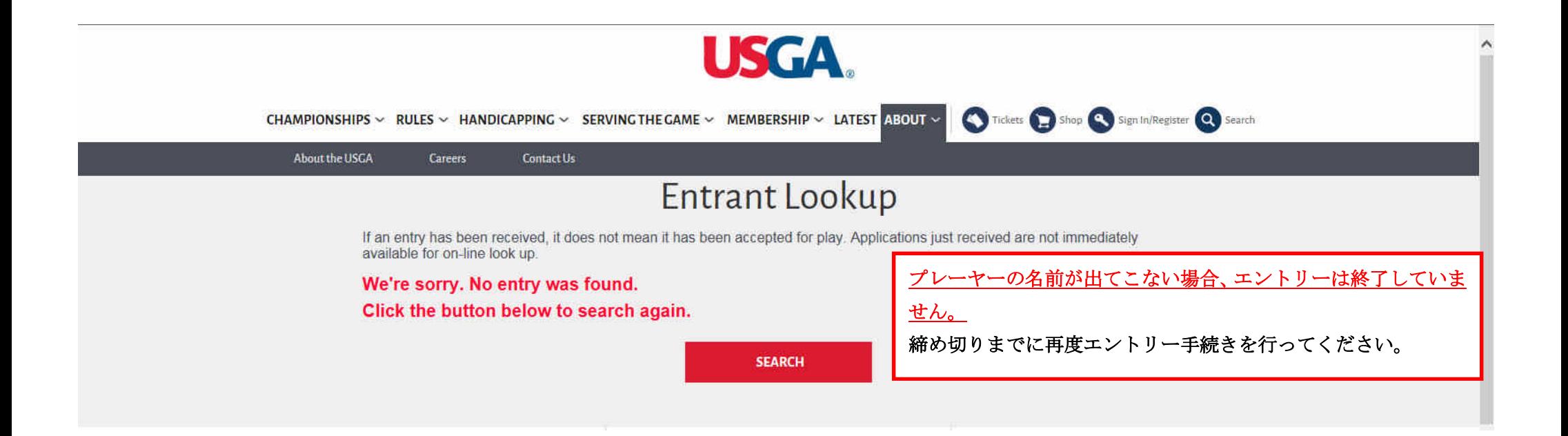